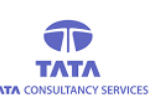

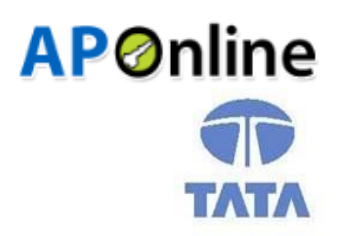

## **TATA CONSULTANCY SERVICES**

Experience certainty. IT Services

**Business Solutions** Outsourcing

<u> WIEWIEWICA I WIEWI WIEWIEWI KWIEWIEWI KWIEWIEWIEWIEWIEW</u> WIWIWIWIWIWIWIWIWI FANTANTANT

# **YSR PENSION KANUKA ONLINE APPLICATION**

## **Applicant Electricity Meter Details Capturing process**

**User Manual**

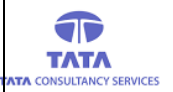

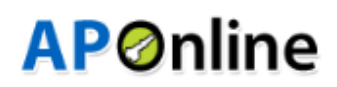

## **Introduction:**

 Electricity Meter Details Verification module is developed for capturing the meter numbers of the applicant where they are staying in Own / Rented house.

Capturing of meter numbers will be done by WEA / WDS. The Process of capturing is explained below.

## **Mobile Apps Page:**

A new Android application is introduced in mobiles for more simplicity of use, users can download this app from Google play store. (Name of the app: *YSRPK Payments Online) – Will be available with latest Publish Date* After successful App installation in device, then below app icon shown in device under APPS category To view the login page Click on APP.

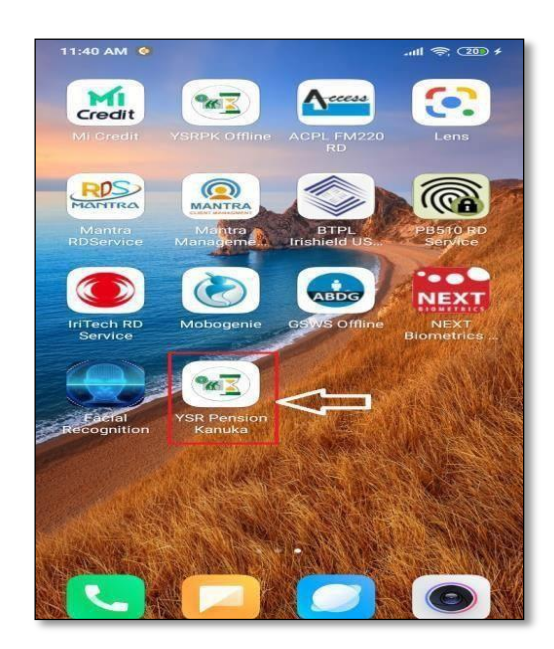

 *Fig:AppsPage*

- On successful login with Biometric / Face authentication of WEA / WDS, *'User* Dashboard' is displayed, as shown in the below figure.
- $\triangleright$  If User want to capture the meter details, then click on Meter Details capture icon as shown below.

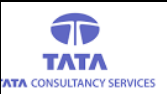

# **AP**online

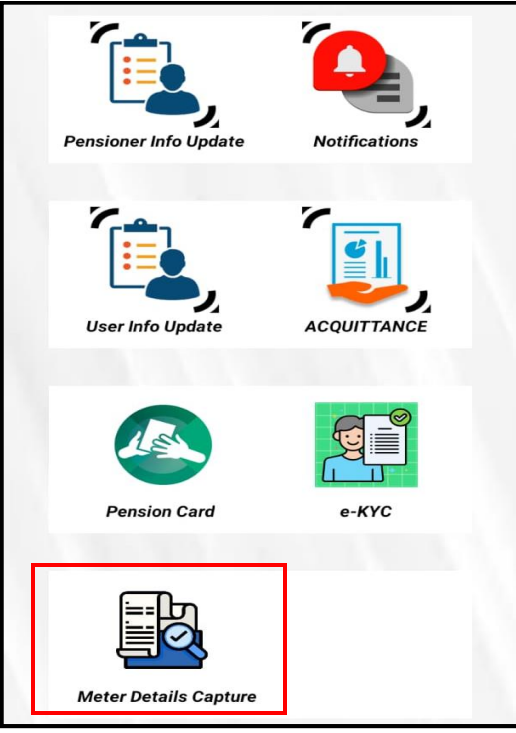

 *Fig: Icons Page*

- After clicking the Meter details Capture icon , List of Applicant details for which meter details are to be captured will be displayed. Details button as shown in below screen.
- $\triangleright$  No details will be displayed if there are no Pending applicant details for capture.

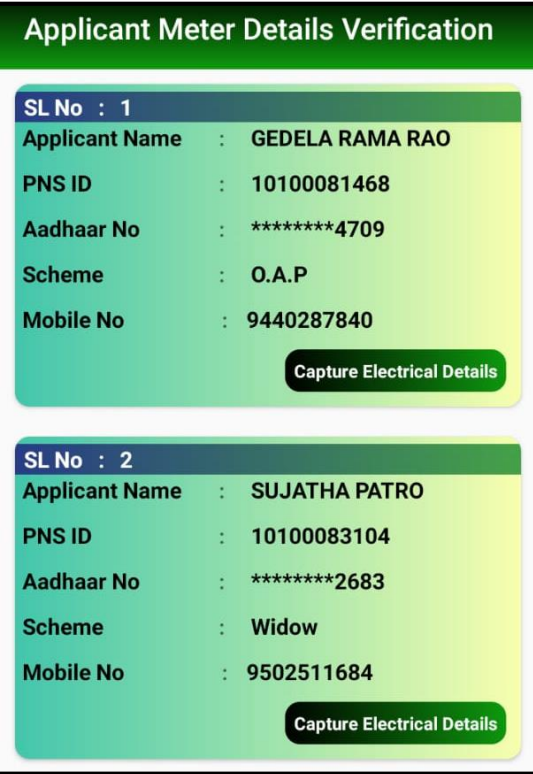

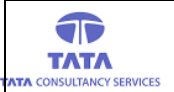

#### *Fig: Applicant Details Page*

**AP**Online

- $\triangleright$  After clicking the Capture Electrical Details button, then below screen is displayed.
- Here User need to select the Applicant's House Type, Meter type, Electricity board and eneter the service number where the applicant is residing to verify Service Number as shown in below screen.

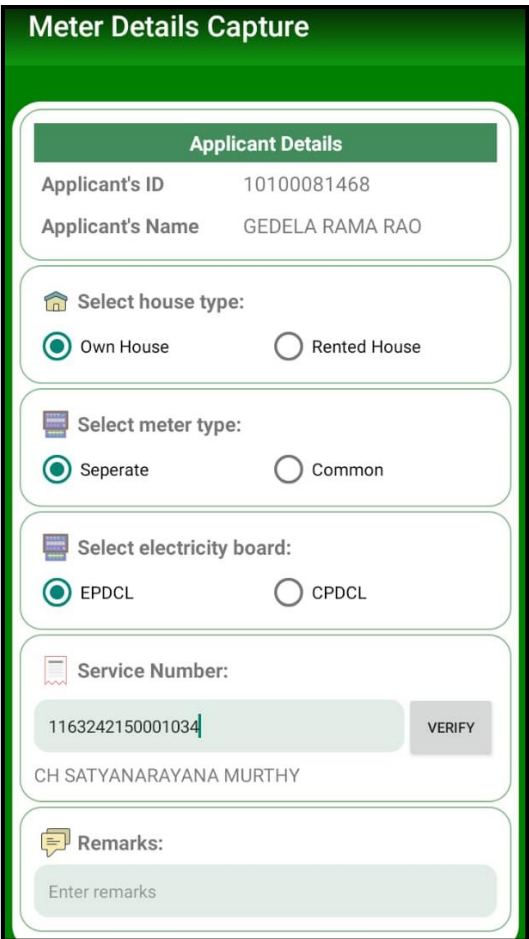

#### *Fig: Applicants Meter Details Capturing*

 Finally, user need to submit all the captured details along with Pensioner Authentication, which can be done through finger/iris/face recognition or OTP verification.